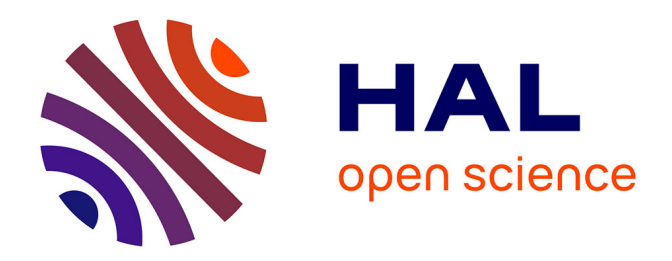

#### **Plaquette ProdInra: Déposer vos Productions dans ProdInra en 6 clics en moins de 2 minutes**

Suzette Astruc, Christelle Raynaud, Michele Rocher

#### **To cite this version:**

Suzette Astruc, Christelle Raynaud, Michele Rocher. Plaquette ProdInra: Déposer vos Productions dans ProdInra en 6 clics en moins de 2 minutes.  $2015$ ,  $2$  p. hal-02801091

#### **HAL Id: hal-02801091 <https://hal.inrae.fr/hal-02801091>**

Submitted on 5 Jun 2020

**HAL** is a multi-disciplinary open access archive for the deposit and dissemination of scientific research documents, whether they are published or not. The documents may come from teaching and research institutions in France or abroad, or from public or private research centers.

L'archive ouverte pluridisciplinaire **HAL**, est destinée au dépôt et à la diffusion de documents scientifiques de niveau recherche, publiés ou non, émanant des établissements d'enseignement et de recherche français ou étrangers, des laboratoires publics ou privés.

#### **QU'EST‐CE QUE LA BASE PRODINRA ?QU'EST‐CE QUE LA BASE PRODINRA ?**

ProdInra est la **base de référencement** de la production scientifique de l'Inra. Depuis 2006, ProdInra offre à tous la possibilité de référencer sa production grâce au module de « dépôt rapide » ou l'import de références (format RIS). ProdInra est aussi une **archive ouverte**institutionnelle, interopérable avec les autres archives ouvertes telles que HAL et OpenAIRE, et permet la diffusion en libre accès de la

#### **QUELS TYPES DE PRODUCTIONS SIGNALER ?**

connaissance scientifique.

Article de périodique, Ouvrage, Chapitre , Brevet, Communication à un congrès, Poster, Rapport, Chapitre d'un rapport, Thèse, HDR, Mémoire, Cours, Développement informatique, Carte, Vidéo.

#### **QUAND SIGNALER VOS PRODUCTIONS ?**

À chaque fois que vous produisez un document.

#### **COMMENT SIGNALER VOS PRODUCTIONS ?**

*En6 clics seulement !*

Il faut absolument joindre le document, en version numérique, afin qu'un relecteur puisse compléter votre dépôt. Le document sera diffusé publiquement, en libre accès, uniquement si vous le souhaitez et si les éditeurs l'autorisent.

#### **QUE DEVIENT LA NOTICE APRÈS TRANSMISSION ?**

La notice disparait de votre « espace en cours de Création ». Elle est prise en charge par un relecteur en charge de votre unité (cf. tableau ci‐ contre), qui complètera la référence et la mettra en ligne. **www.prodinra.inra.fr**

#### **POURQUOI DÉPOSER VOS PUBLICATIONS ?**

Le dépôt dans ProdInra vous permet d**'archiver** l'ensemble de votre production dans une base unique afin de la **valoriser** auprès de toute la communauté scientifique, et d'en **favoriser le libre‐accès**.

ProdInra permet également de disposer de **statistiques personnelles** et d'**indicateurs de production** au niveau d'une unité, d'un département ou d'un centre.

#### **QUELS SONT LES SERVICES PROPOSÉS ?**

**Des listes pour les évaluations** individuelles et collectives, des **listes bibliographiques** en DOC, PDF, ODT ou XHTML, des **exports** vers EndNote, BibTeX, RIS ou Excel, des URL courtes.

**QUI CONTACTER POUR ÊTRE ACCOMPAGNÉ ?**

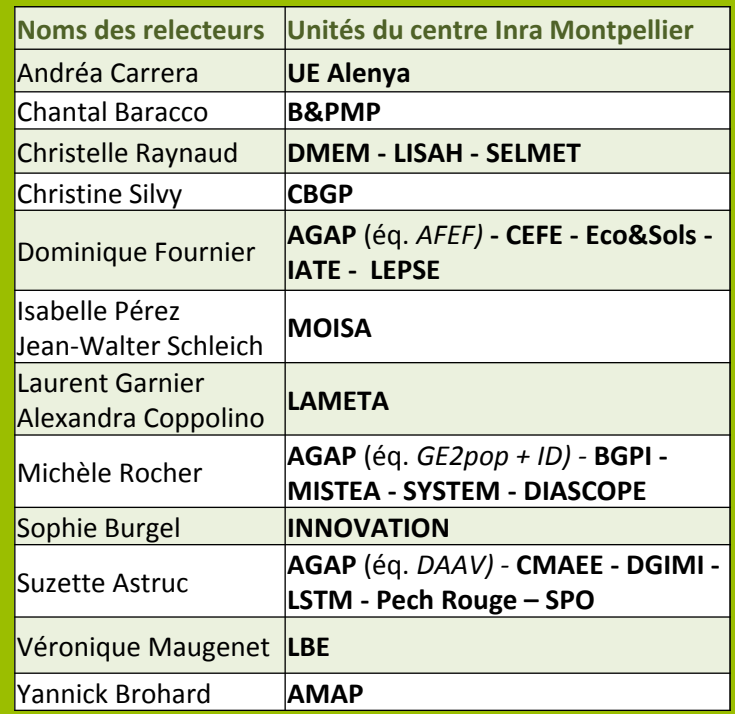

## **Déposer vos Productions dans**

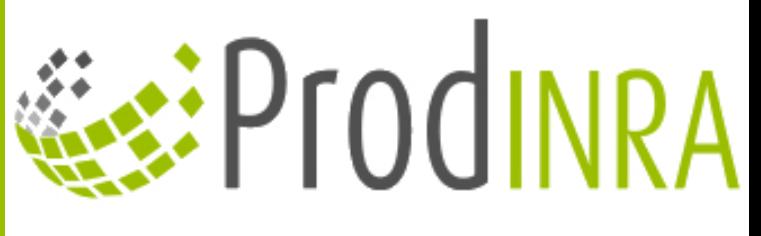

# en 6 clics<br>en moins de 2 minutes

Montpelli

含INA

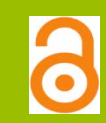

### **Déposer votre production**

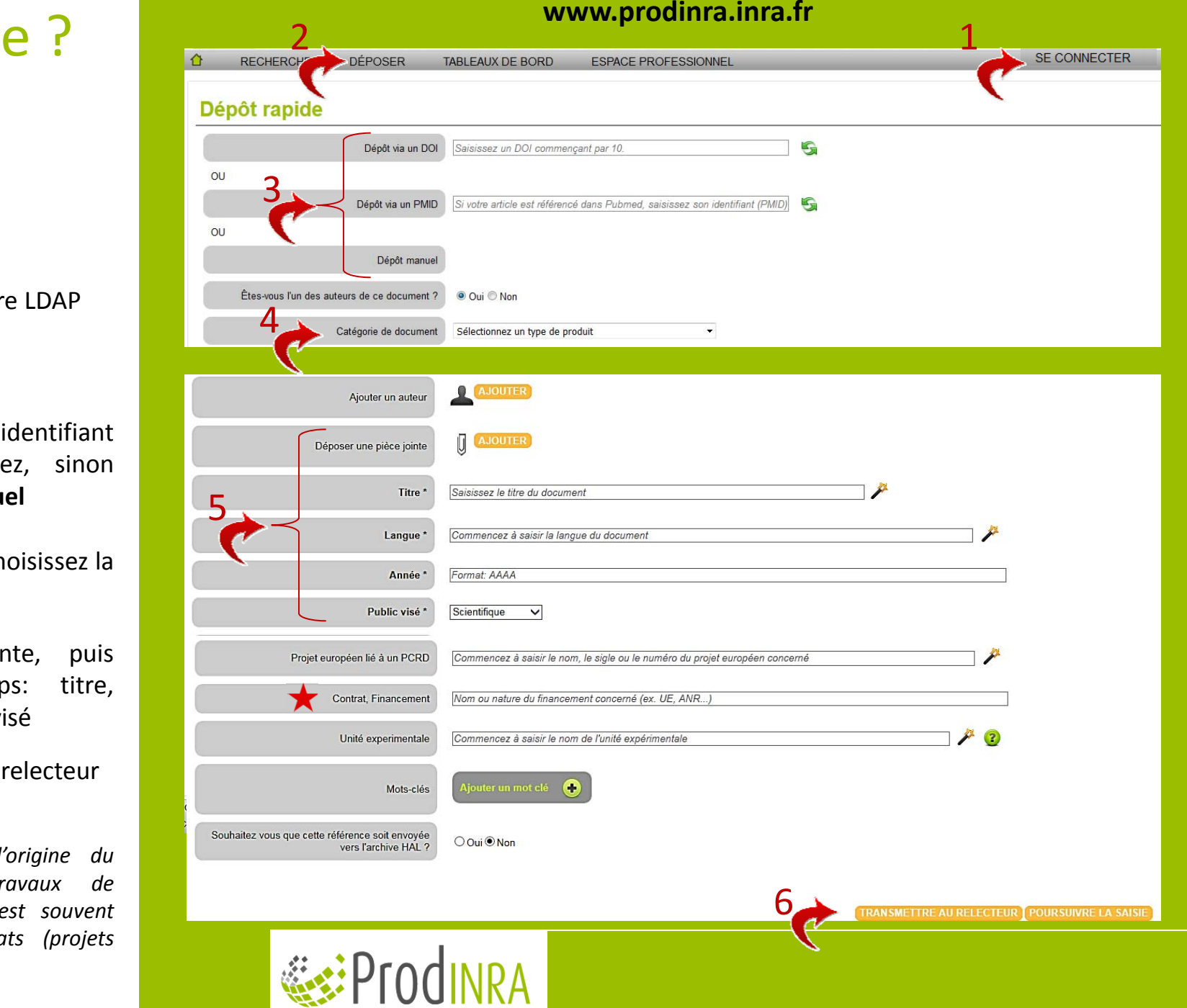

## Comment faire

- 
- 1Connectez vous avec votre LDAP
- 2 Cliquez sur « DEPOSER »
- 3Saisissez le **DOI**, OU l'identifiant **PubMed** si vous l'avez, sinon effectuez un **dépôt manuel**
- 4Pour le **dépôt manuel**, choisissez la catégorie du document
- 5Ajoutez la pièce jointe, pu remplissez les champs: titi langue, année et public visé
	- 6Transmettez la notice au relecteu
	- *Vous pouvez renseigner l'origine du financement de vos travaux de recherche, car cela vous est souvent demandé dans* vos contrats (proj *européens, ANR, …)*